用户如何查看AHS文件

1.打开网页 <http://www.hpe.com/servers/ahsv> 使用HPE通行证的用户名和密码登录 2.登录后,点击Upload AHS Log 按钮即可,注意NOTE: Maximum file size limit is 250 MB. 通过上传的日志,可以查到到上传日志的详细信息如,主机型号,名称,序列号,产品号, CPU,内存 等等详细信息。

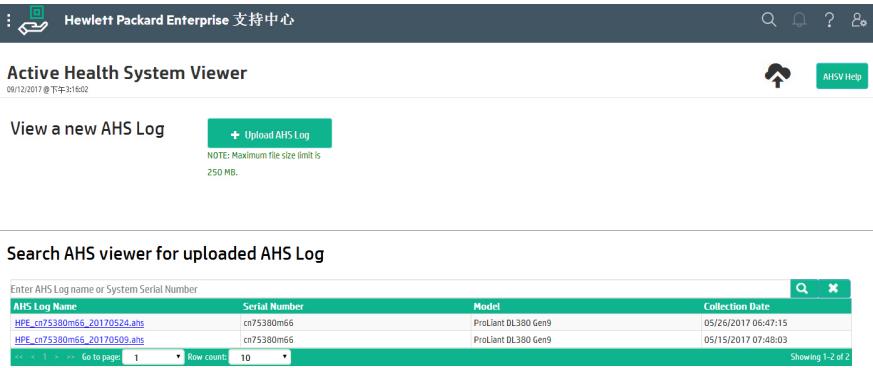